# **Using OAM for PVC Management**

### **Document ID: 10480**

## **Contents**

**Introduction Prerequisites** Requirements Components Used Conventions  **Configure** Network Diagram Configurations  **Verify Troubleshoot** Troubleshooting Commands Summary  **Related Information Introduction**

This sample configuration solves a communication problem that occurs on a permanent virtual circuit (PVC). The network connectivity is lost (no traffic), but the PVC remains up on the end devices. The result is that routing entries that point to the PVC remain in the routing table, and therefore packets are lost. The solution is to use the Operation, Administration, and Maintenance (OAM) feature to detect such failures and allow the PVC to go down if there is a disruption along its path. This document shows two router configurations with and without OAM.

**Note:** This document provides an introductory sample configuration for OAM. Refer to Troubleshooting PVC Failures When Using OAM Cells and PVC Management for more detailed information on OAM.

## **Prerequisites**

### **Requirements**

There are no specific requirements for this document.

## **Components Used**

The information in this document is based on these software and hardware versions:

- Cisco IOS® Software Release 12.0 and later. Limited support exists in Cisco IOS Software Release 11.1CC. However, an upgrade to Cisco IOS Software Release 12.0 or later is recommended.
- A card such as a 7200+PA−A1. This is the card that is used in testing this sample configuration with Cisco IOS® Software Release 12.0. However, the card type is not important in this sample configuration. If you use a PA−A3, for example, the **show atm pvc** command gives more information, but none of the information is relevant to this feature.

The information in this document was created from the devices in a specific lab environment. All of the devices used in this document started with a cleared (default) configuration. If your network is live, make sure that you understand the potential impact of any command.

## **Conventions**

Refer to the Cisco Technical Tips Conventions for more information on document conventions.

## **Configure**

### **Network Diagram**

This document uses this network setup:

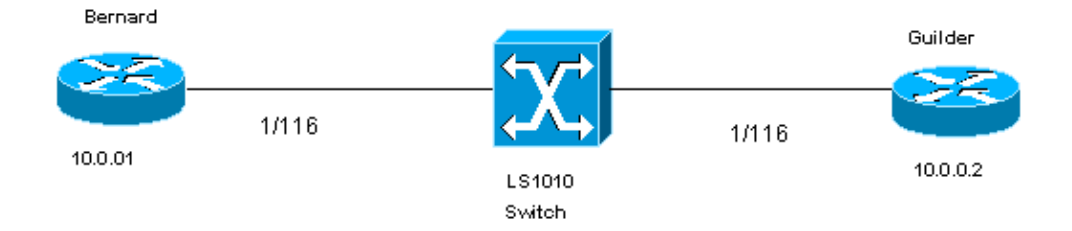

For this document, these statements apply:

- 1/116 is the Virtual Path Identifier/Virtual Channel Identifier (VPI/VCI) assigned for the PVC on both sides of the ATM switch.
- 1/116 is switched to 1/116 by the ATM switch.
- Logical Link Control (LLC) encapsulation is used for the configuration example. This is configured using **aal5snap**.

### **Configurations**

### **Without OAM**

Without OAM, the router configurations on both sides of the switch look like the output shown in these tables:

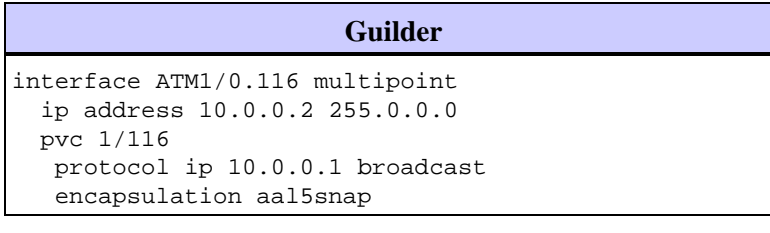

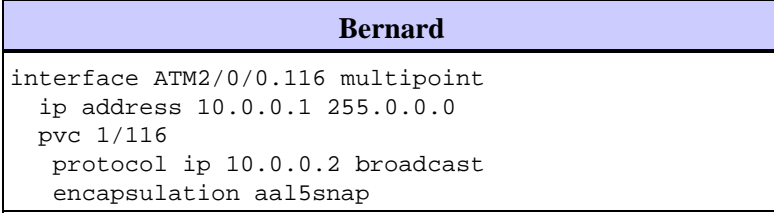

If the PVC on Guilder goes down, it remains up on Bernard, as shown in these tables:

#### **Guilder**

Guilder(config)#**interface ATM1/0.116 multipoint**

Guilder(config−subif)#**shutdown**

```
 Guilder#show interface atm 1/0.116
ATM1/0.116 is administratively down, line protocol is down
[snip]
```
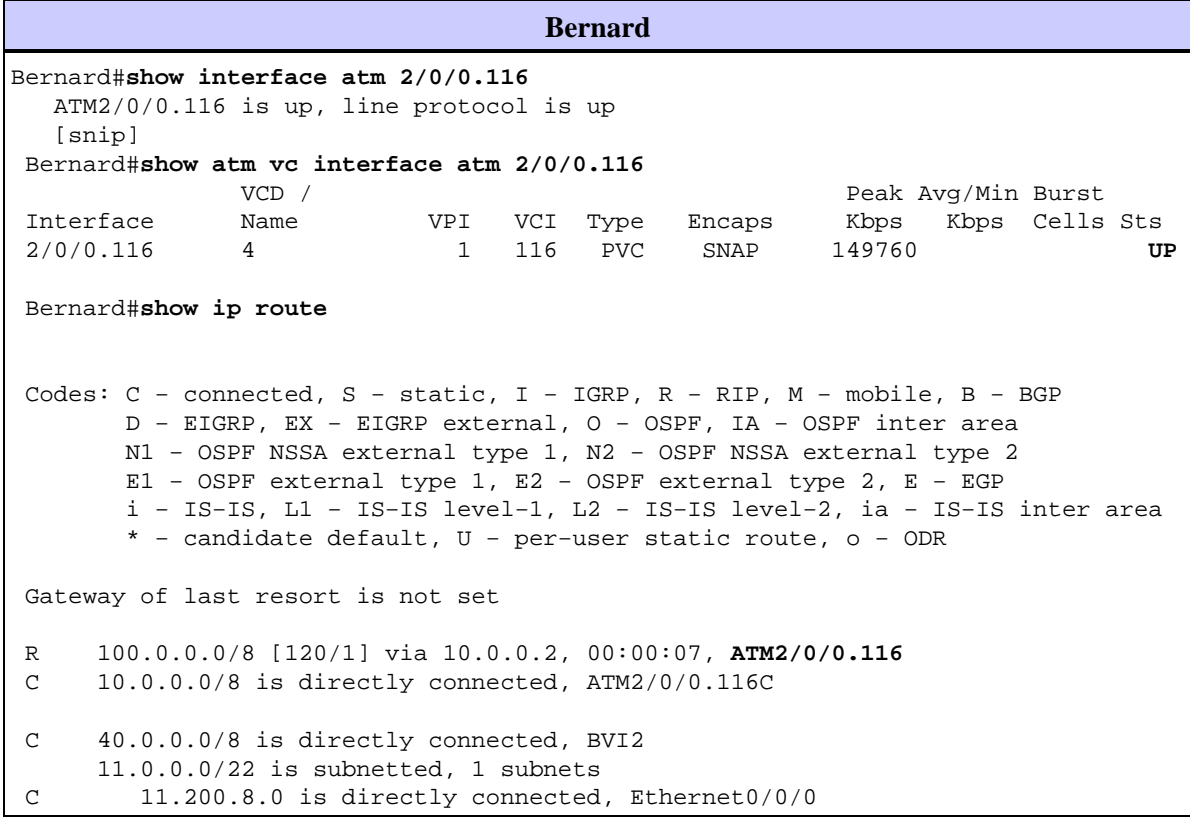

### **With OAM**

These tables show what the router configurations look like with OAM and PVC management enabled:

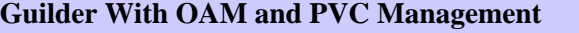

interface ATM1/0.116 multipoint ip address 10.0.0.2 255.0.0.0 pvc 1/116 protocol ip 10.0.0.1 broadcast **oam−pvc manage** encapsulation aal5snap

#### **Bernard With OAM and PVC Management**

interface ATM2/0/0.116 multipoint ip address 10.0.0.1 255.0.0.0 pvc 1/116 protocol ip 10.0.0.2 broadcast **oam−pvc manage** encapsulation aal5snap

If the PVC on Guilder goes down, the PVC goes down on Bernard, as shown in these tables:

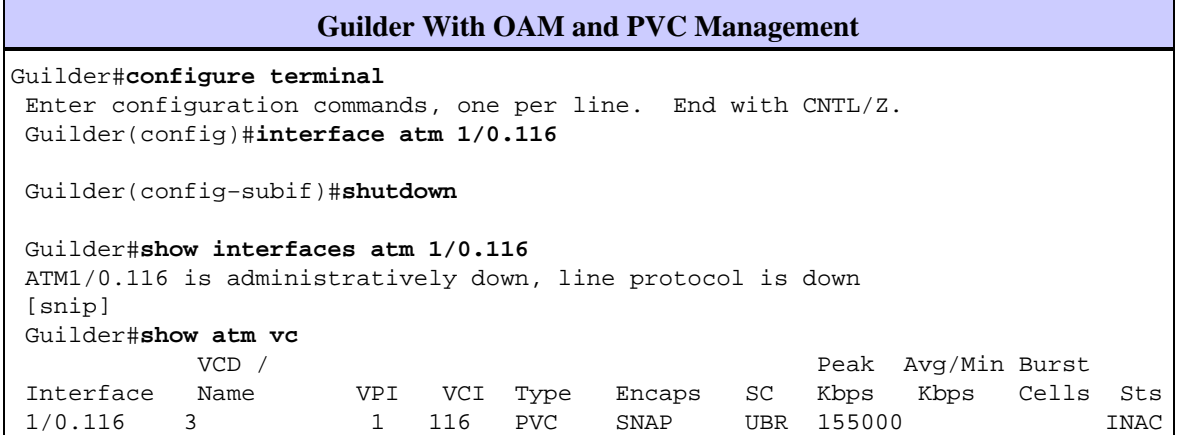

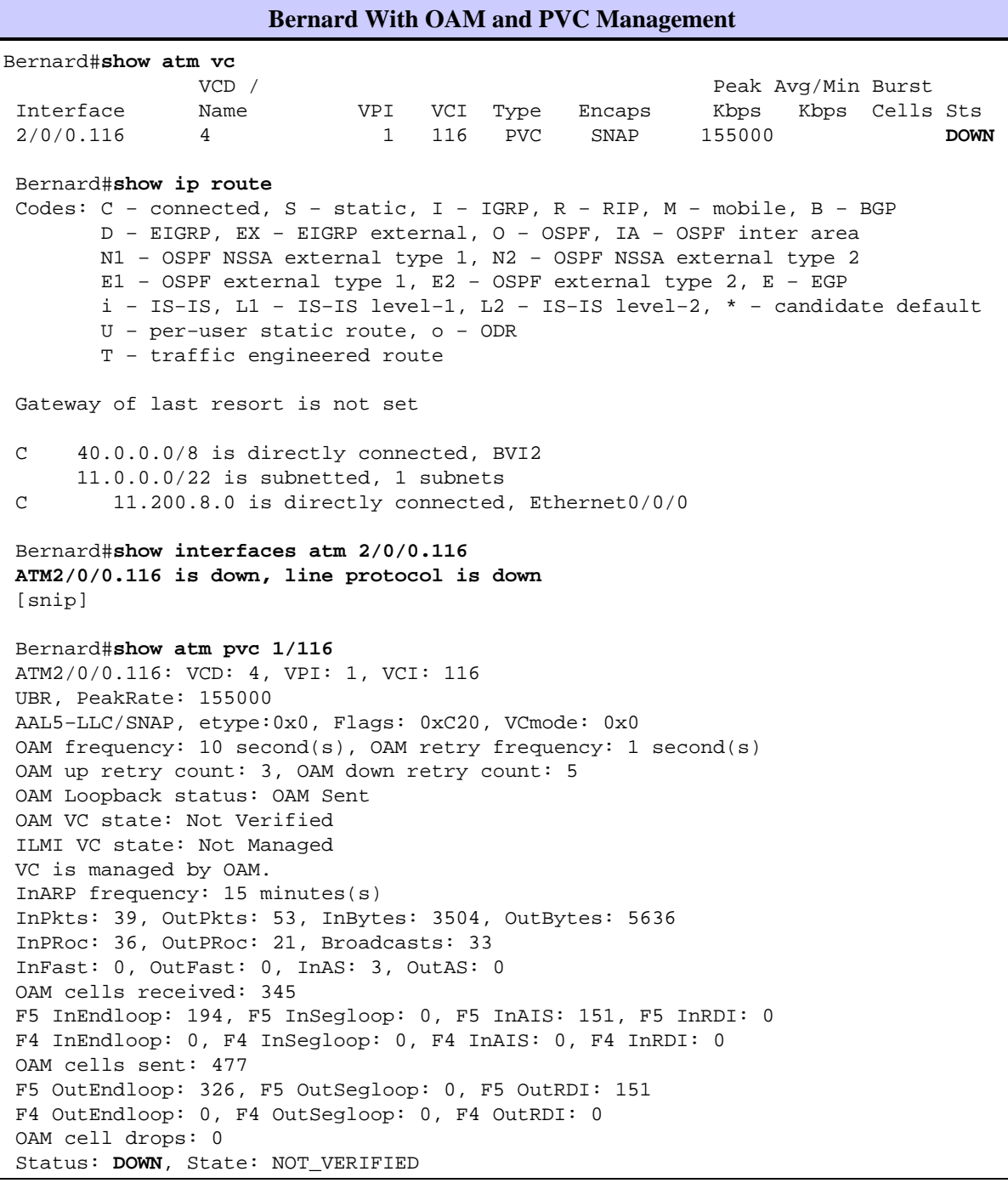

# **Verify**

There is currently no verification procedure available for this configuration.

## **Troubleshoot**

This section provides information you can use to troubleshoot your configuration.

## **Troubleshooting Commands**

The Output Interpreter Tool (registered customers only) (OIT) supports certain **show** commands. Use the OIT to view an analysis of **show** command output.

**Note:** Refer to Important Information on Debug Commands before you issue **debug** commands.

- **debug atm oam**Displays the OAM cells and general information about OAM.
- **show interfaces atm**Displays information about the ATM interface.
- show atm pvc Displays all ATM permanent virtual circuits (PVCs) and traffic information. Works only in Cisco IOS Software Release 11.3T and later.
- **show atm vc**Displays all ATM virtual circuits and traffic information. Provides less information than **show atm pvc**, but is available in software releases prior to Cisco IOS Software Release 11.3T.
- **show ip route** Displays the IP routing table.

For OAM and PVC management, you can also use the **oam retry <count 1> <count 2> <count 3>** command:

- *<count 1>* is the OAM retry count before declaring a VC is up.
- *<count 2>* is the OAM retry count before a VC is declared down.
- *<count 3>* is the OAM retry polling frequency.

### **Summary**

- With OAM disabled:
	- The status of a PVC depends on the status of the corresponding physical interface. ♦ Subsequently, PVCs underneath interfaces that are shutdown or in a failure status display as down, while PVCs underneath an interface that is connected show up.
- With **oam−pvc manage** enabled:
	- ♦ The status of a PVC depends on the receipt of OAM Loopback echo−replies.
	- PVC is declared down if: ♦
		- Five (default) consecutive F5 Loopback Cells are not received back with a Loopback ◊ indicator of 1.
		- Alarm Indication Signal (AIS) or Remote Defect Indicator (RDI) cells are received ◊ that indicate a failure along the VC path.
- With **oam−pvc <0−600>** configured without the *manage* keyword:
	- The router sends OAM F5 Loopback Cells but does not disable the subinterface PVC if they ♦ are not received with a Loopback Indicator of 1. This is a pertinent tool for troubleshooting in a live network environment.

## **Related Information**

- **Operation, Administration, and Maintenance (OAM) Enhancement**
- **Technical Support & Documentation − Cisco Systems**

Contacts & Feedback | Help | Site Map

© 2014 − 2015 Cisco Systems, Inc. All rights reserved. Terms & Conditions | Privacy Statement | Cookie Policy | Trademarks of Cisco Systems, Inc.

Updated: Oct 23, 2005 Document ID: 10480